## **ご利用方法** RXEEE アクセススキーウォレッ

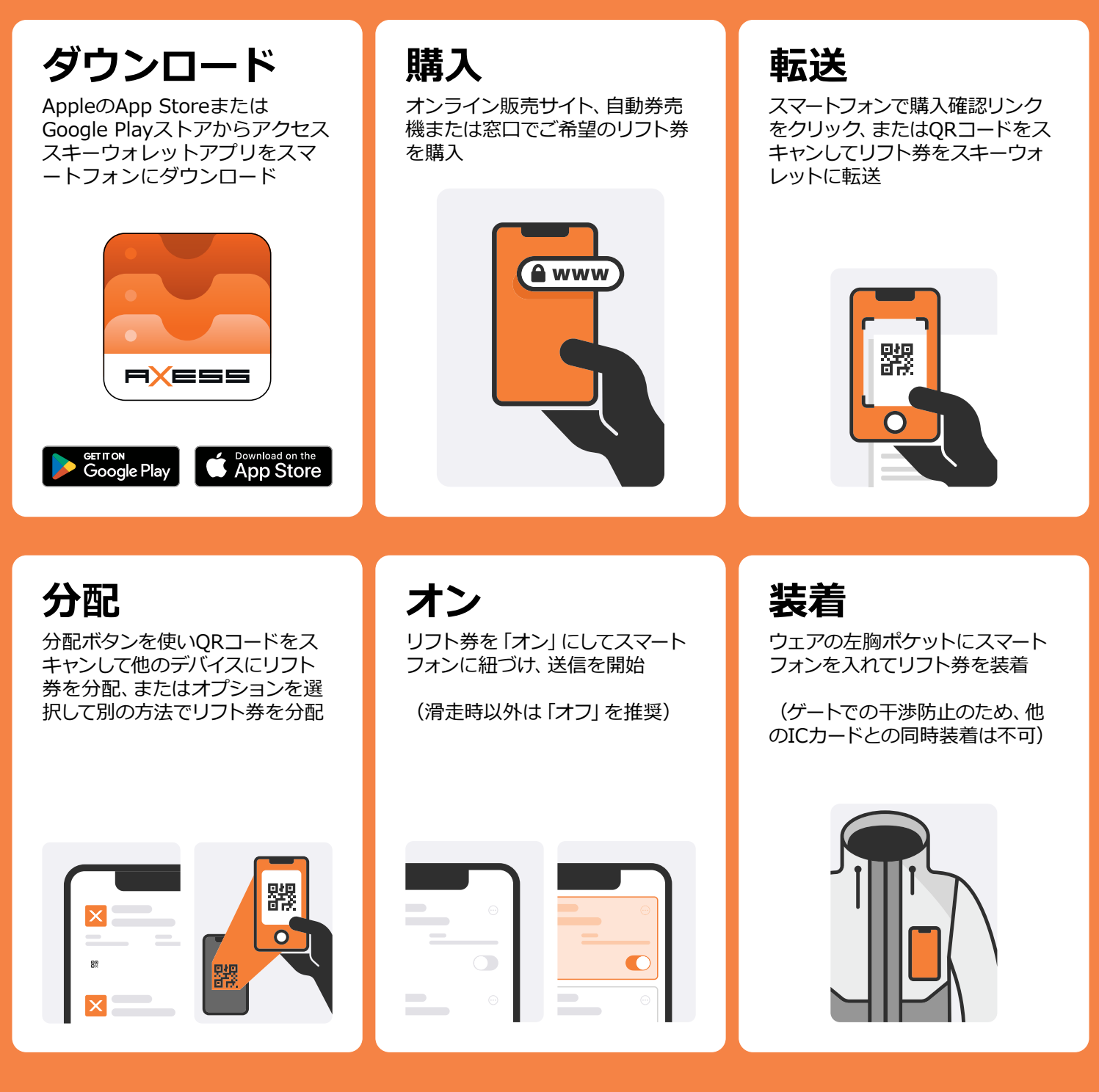

リフト券を有効化すると、アプリはBluetoothで動作します。インターネット接続は不要です。 ご利用前に必ずスマートフォンをフル充電してください。滑走中はバッテリー残量にご注意ください。 スキーウォレットアプリをバックグラウンドで実行したままにしておいてください。

ご利用スマートフォンのシステム要件 Apple iPhone: iOS 16.0以降 機種: iPhone 8以降 Android OS: Android 8.0以降 オンライン販売サイトでリフト券の購入を完了する前に、スキーウォレットアプリをダウンロードの上、ご利用方法をご覧くださ い。

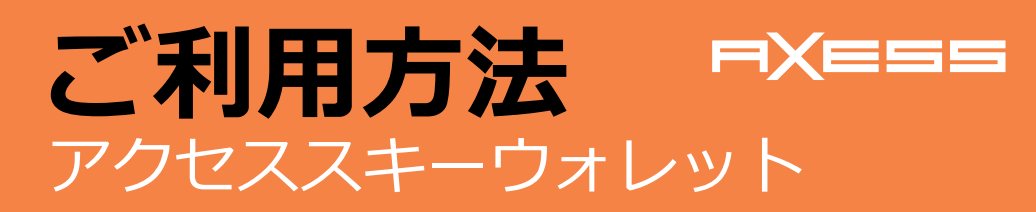

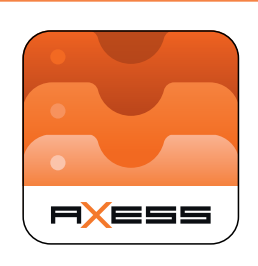

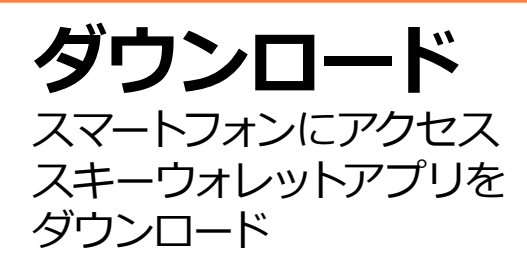

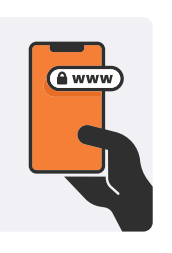

**購入** オンライン販売サイト、自動 券売機または窓口でご希望 のリフト券を購入

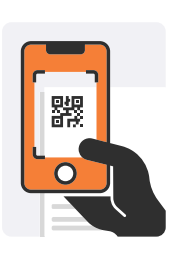

**転送**

QRコードまたは購入確認の リンクでリフト券をアプリに 転送

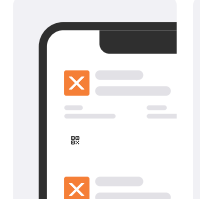

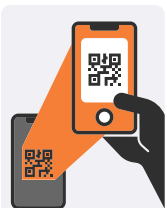

**分配** QRコードまたはオプショ ンボタンでアプリ内のリフ ト券を分配

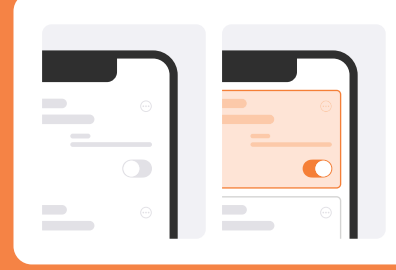

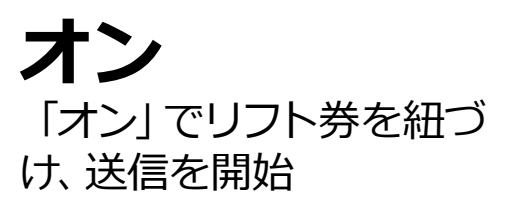

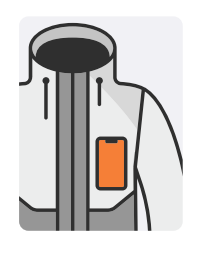

**装着** ウェアの左胸ポケットにス マートフォンを入れてリフ ト券を装着